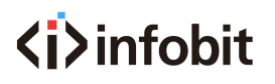

## **iSwitch 501H**

5x1 4K60 Presentation Switcher with HDMI and HDBaseT output

INFOBIT AV

[www.infobitav.com](http://www.infobitav.com/)

[info@infobitav.com](mailto:info@infobitav.com)

# **User Manual**

#### *VER 1.1*

### **Thank you for purchasing this product**

For optimum performance and safety, please read these instructions carefully before connecting, operating or adjusting this product. Please keep this manual for future reference.

### **Surge protection device recommended**

This product contains sensitive electrical components that may be damaged by electrical spikes, surges, electric shock, lightning strikes, etc. Use of surge protection systems is highly recommended in order to protect and extend the service lifeof your equipment.

### **Table of Contents**

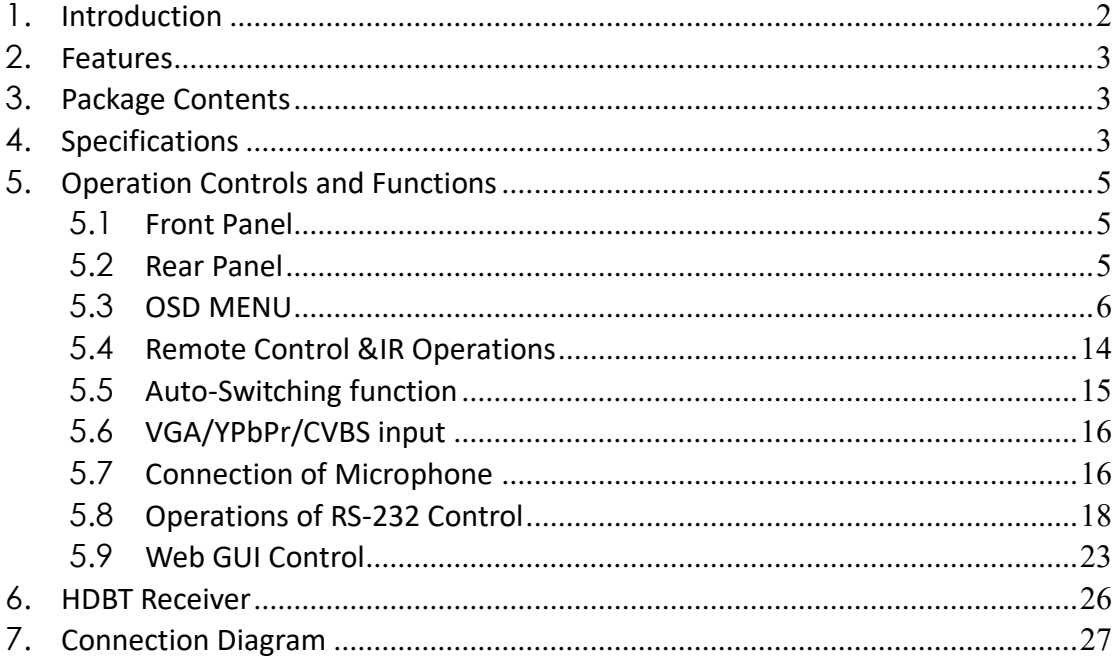

### <span id="page-1-0"></span>**1. Introduction**

The 5x1 4K60 Presentation Switcher supports 5 inputs including 3 HDMI ports, 1

VGA(YPbPr/CVBS) and 1 DisplayPort, scaling to HDMI and HDBaseT outputs (Mirrored). It offers flexibility application of audio which includes unbalance audio, MIC In and line out. The audio processor offers auto-mixer and auto-gain control to mix or reduce background audio in order to enhance major audio source. The system could be controlled and configured easily via Telnet, WebGUI, IR remote and RS-232. This switcher is a suitable solution for presentation purpose at classroom and conference room.

### <span id="page-2-0"></span>**2. Features**

- $\Diamond$  HDMI 2.0b, HDCP 2.2 compliant
- $\Diamond$  3xHDMI, 1xVGA (YPbPr/CVBS), 1xDisplayPort, 1xMIC In, 4xunbalance audio input
- $\Diamond$  HDMI and HDBaseT (70M) outputs (Mirrored)
- $\Diamond$  HDMI/DP video resolutions up to 4K2K@60Hz(4:4:4),4K2K@30Hz, 1080p@120Hz
- $\diamond$  VGA resolutions up to 1920x1200@60Hz
- $\Diamond$  Output resolutions up to 4K2K@30Hz
- $\Diamond$  Support automatic and manual switching modes
- $\Diamond$  Supports EDID management
- $\Diamond$  Supports pass-through of PCM 2CH
- <span id="page-2-1"></span> $\Diamond$  Touch Panel button, Web GUI, IR remote, Desk Plate and RS-232 control

### **3. Package Contents**

- $\diamond$  1x5x1 4K60 Presentation Switcher
- $\Diamond$  1 x HDBT Receiver
- $\div$  2 x Mounting ears
- $\lozenge$  1 x Remote Control Unit
- $\Diamond$  2 x IR Receiver Cable (with carrier wave)
- $\div$  2 x IR Emitter Cable
- $\div$  1x 24V/1A Power Adapter
- $\div$  1 x 3RCA(Female) to D-SUB(Male) Cable
- <span id="page-2-2"></span> $\div$  1 x User Manual

### **4. Specifications**

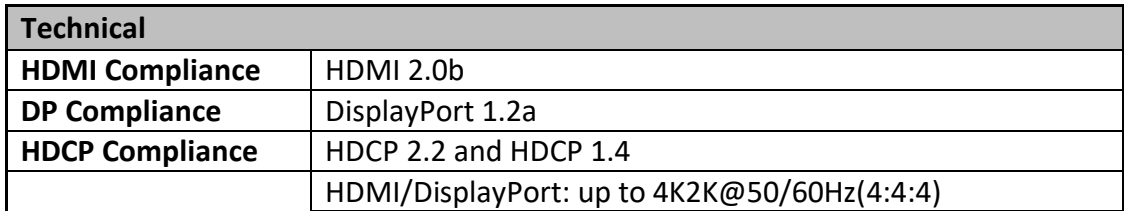

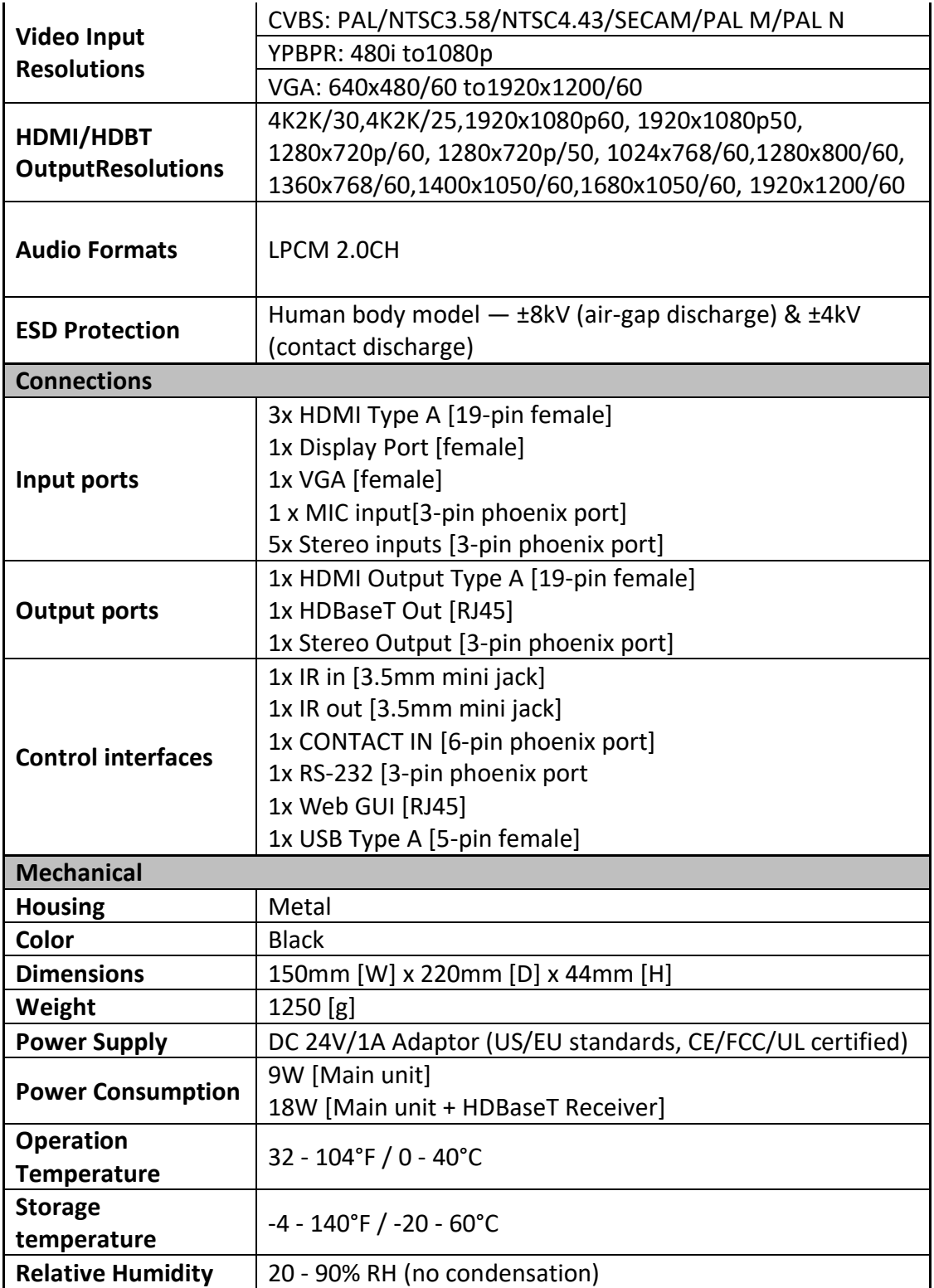

### <span id="page-4-0"></span>**<i>**infobit **5. Operation Controls and Functions**

### <span id="page-4-1"></span>**5.1 Front Panel**

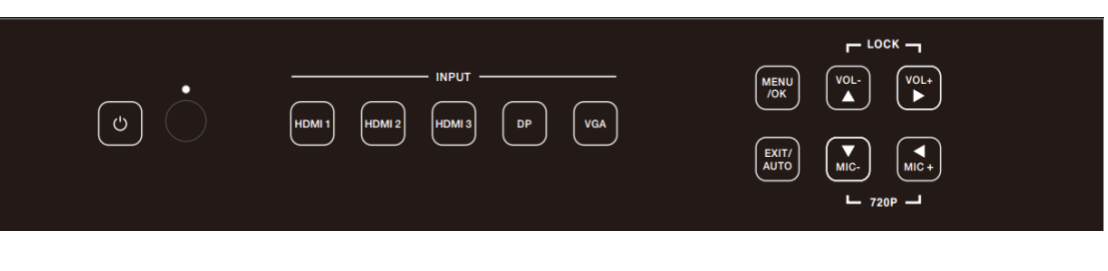

#### **Power button and indicator:**

When this device is switched to the standby mode by pressing power button, the indicator will illuminate red. When switching to power on mode, the indicator will illuminate blue.

 **IR Window:**

Receiving IR signal from remote control.

#### **Input Source buttons:**

Press these buttons for source selection. The active source will be illuminated to corresponding indicators on the front panel.

#### **Operation buttons:**

 $\diamond$  Pressing "OK/MENU" button enters the OSD immediately. Then the user can navigate using the 4-way arrow buttons. A new OSD setting is confirmed by pressing "OK/MENU" button.

- $\Diamond$  Pressing "EXIT/AUTO" will exit OSD when OSD is displayed. Press "EXIT/AUTO" for 5 seconds to auto switch on/off. When the button LED light on, means auto switch on.
- $\Diamond$  Pressing "MIC-/+" button decreases or increases MIC volume. Press "VOL+/-" button to increase or decrease "Master volume".
- $\Diamond$  Pressing "MIC-" and "MIC+" buttons simultaneously will resets the switcher HDMI/HDBT output resolution to 720P/60.
- $\Diamond$  Pressing "VOL-" and "VOL+" buttons simultaneously will lock/unlock the front panel, these two button LED will light on when the front panel is lock on.

### <span id="page-4-2"></span>**5.2 Rear Panel**

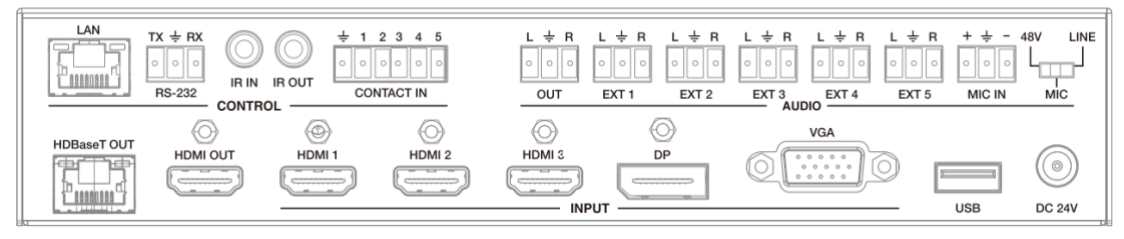

#### **Control ports:**

- **LAN:** This port is the link for Web GUI control; connect to an active Ethernet link with an RJ45 terminated cable.
- $\diamond$  **RS-232:** Serial control port, 3P captive screw connector, connects with a control device

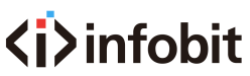

(such as a computer) to control the switcher or other device connected with the HDBT receiver.

- $\Diamond$  **IR IN:** Connects with IR receiver cable (with carrier wave), to receive IR signals sent by theIR remote or remote controller of other input/output device.
- $\Diamond$  **IR OUT:** Connects with IR emitter cable used for controlling the local source device or the switcher.
- **← CONTACT IN:** This input control reserving for direct source input selection. Connect ground

pin (mark as  $\div$  on panel) with following pin number for individual source selection.

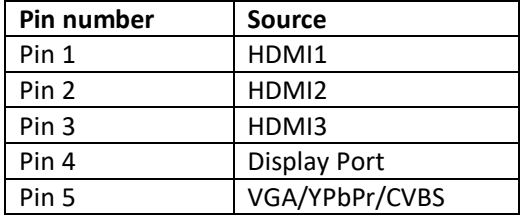

#### **Audio Ports:**

- $\Diamond$  **OUT:** The audio comes from the input audio corresponding to the selected video source and mixed with MIC audio. Connects with amplifier for audio source broadcasting.
- **EXT1/EXT2/EXT3/EXT4/EXT5:** Select the external analog audio on OSD/Web GUI and insert the audio to HDMI1/2/3/DP/VGA video source then output to display and analog audio output port. The VGA Source select the EXT5 as default audio input.
- **MIC IN:** Plug microphone in for audio source output.
- **48V/MIC/Line :**

48V phantom power mode (connects with phantom condenser microphone), MIC mode (connects with dynamic microphone and electrets condenser microphone) and LINE mode (connects with wireless microphone or line audio input).

#### **Output Ports**

- **HDBT Out:** Connects with compatible Receiver for video and / or audio output. Support 24V POC function.
- **HDMI Out:** Connect to an HDMI display or AV Receiver for video and/or audio output.

#### **Input Ports**

These video input ports include 3 HDMI inputs, 1 Display Port input &1 VGA input. VGA port support VGA, YPbPr and CVBS format. Factory default is VGA format.

#### 5) **USB Port**

USB port connects with USB flash disk or other storage that contains the software update file to update the system firmware.

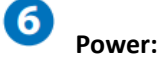

Plug the 24V DC power supply into the unit and connect the adaptor to an AC outlet.

### <span id="page-5-0"></span>**5.3 OSD MENU**

The switcher provides a powerful OSD operation menu. Press MENU button on IR remote to enter in OSD menu, the users can change some settings through the OSD menu.

#### **5.3.1 Main MENU**

The Main MENU includes Picture mode, Aspect ratio, Screen, EDID switch, Audio setting, network and Software update options.

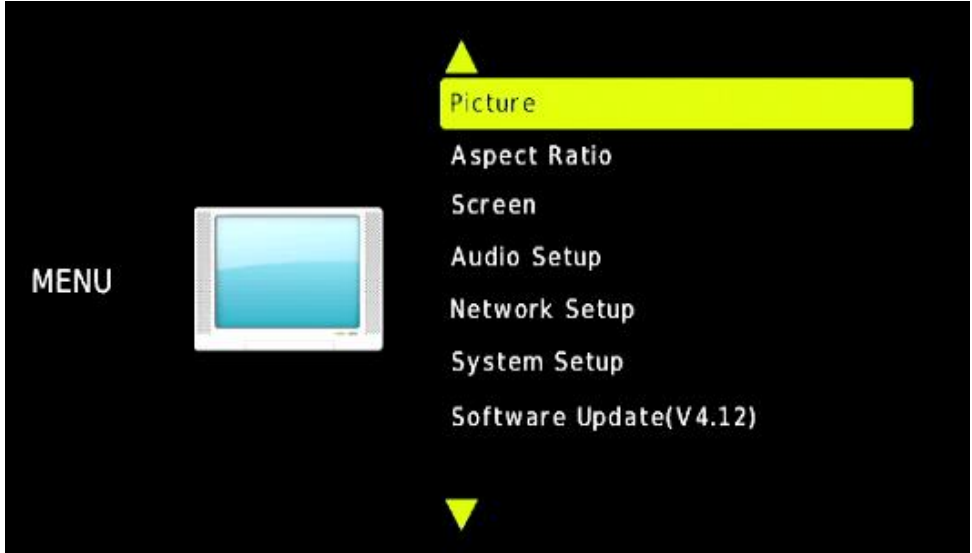

#### **5.3.2 Picture**

The picture MENU adjusts the picture quality.

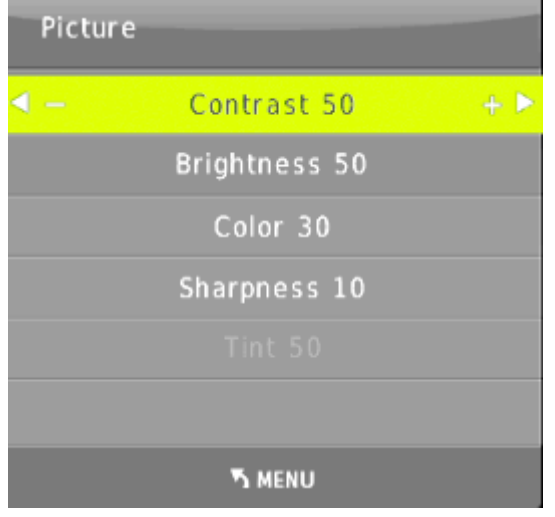

Contrast 0-100 (default 50), Brightness 0-100 (default 50), Color 0-60 (default 30), Sharpness 0-20 (default 10), Tint 0-100 (default 50, for CVBS NTSC format only)

#### **5.3.3. Aspect Ratio**

The user can adjust picture output aspect ratio to 4:3, 16:9 or 16:10.

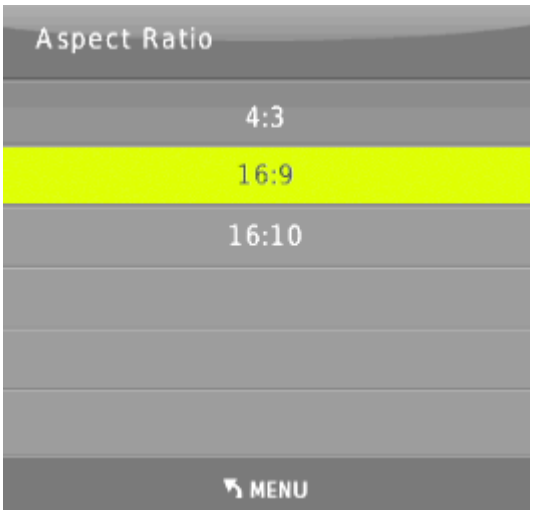

#### **5.3.4 Screen**

The screen MENU adjusts for VGA input only. The user can adjust horizontal, vertical position, clock and phase.

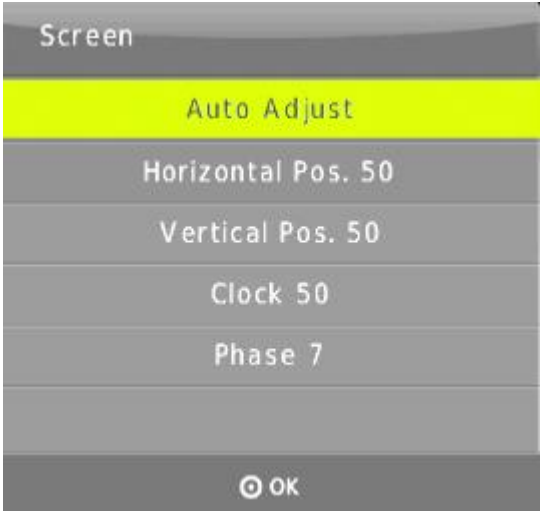

#### **5.3.5 EDID**

The EDID MENU adjusts for HDMI and Display port inputs only.

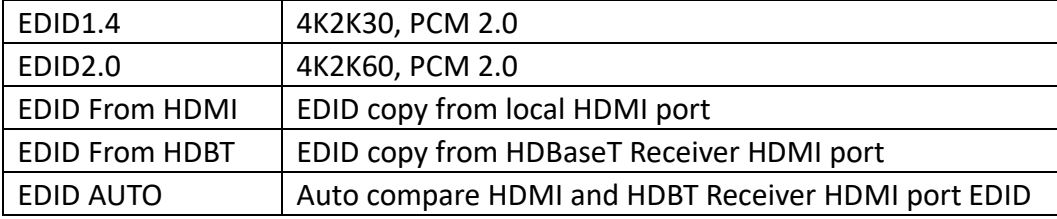

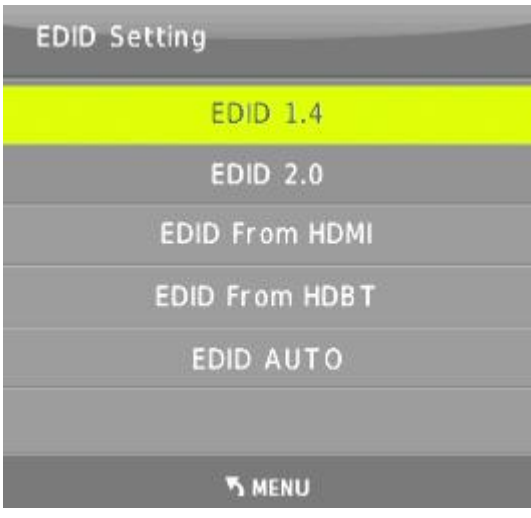

#### **5.3.6 Audio Setup**

The Audio Setting MENU select between Embedded or External analog audio to choose the desired audio output port for HDMI and DP input ports. Select MIC mixer mode: ON, AUTO, OFF.

**MIC mixer on:** The switcher will mix the source audio and MIC audio to the audio output (HDMI, HDBT, Audio output port).

**MIC mixer auto:** The switcher will reduce the source audio volume automatic when it detects the MIC audio input.

**MIC mixer off:** The switcher will mute the MIC input audio.

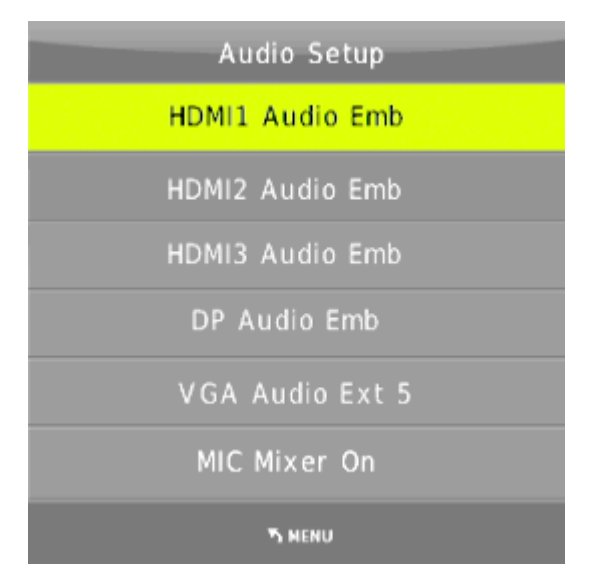

#### **5.3.7 Network setup**

The network MENU will display the IP address.

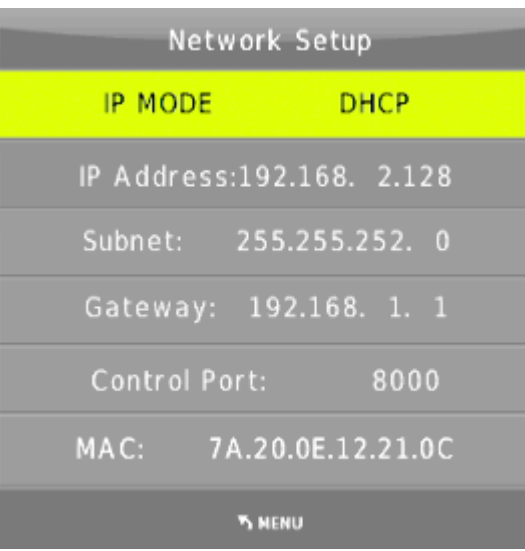

#### **5.3.8 System Setup**

The system setup menu includes output resolution, output HDCP, sleep timer, OSD time out, RS-232 Baud Rate. Test Pattern and Factory reset items.

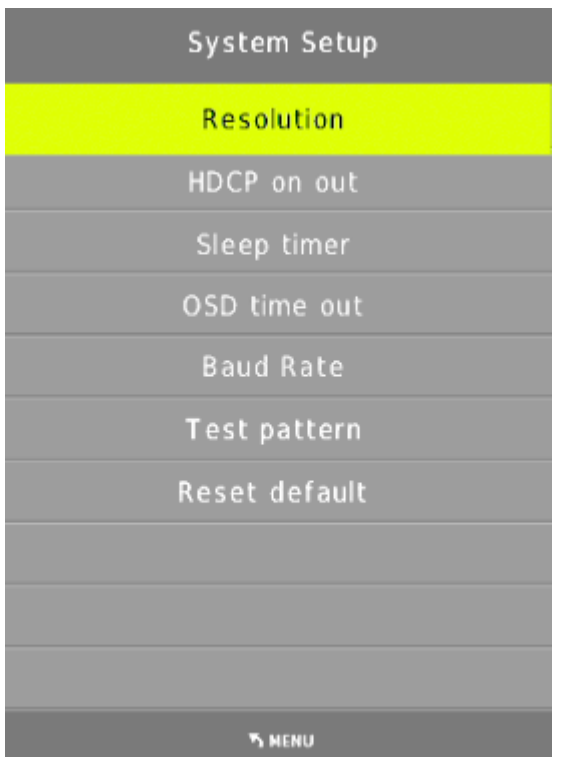

#### **5.3.8.1 Resolution**

The switcher HDMI output resolutions support multiple modes. Through the system setup menu or press the "RES" button on the IR remote, the resolution menu will be displayed. The user can select suitable resolution for HDTV or monitor. **Auto** means that the HDMI resolutions based on the EDID information read from the display device.

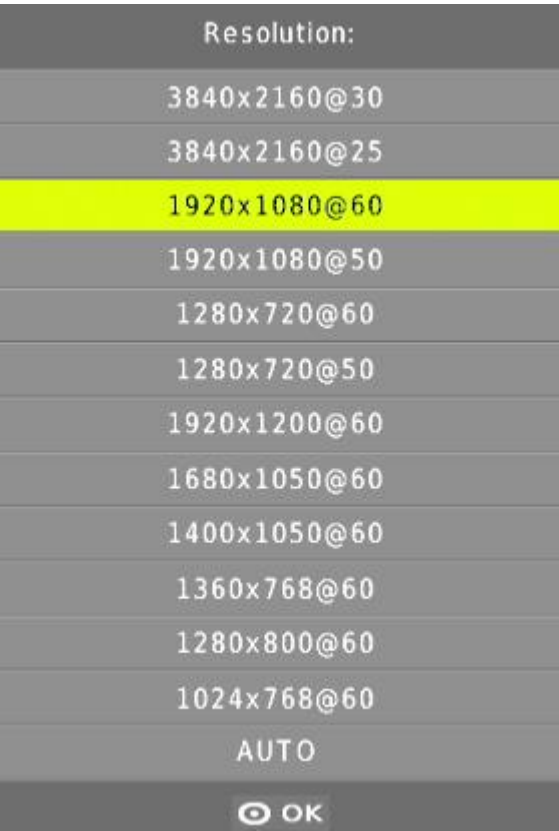

#### **5.3.8.2 HDCP on out**

Set the HDMI and HDBT port output HDCP status. Pass through means the output HDCP is follow the selected input source HDCP status. HDCP1.4 means the output HDCP will fix to HDCP1.4 status.

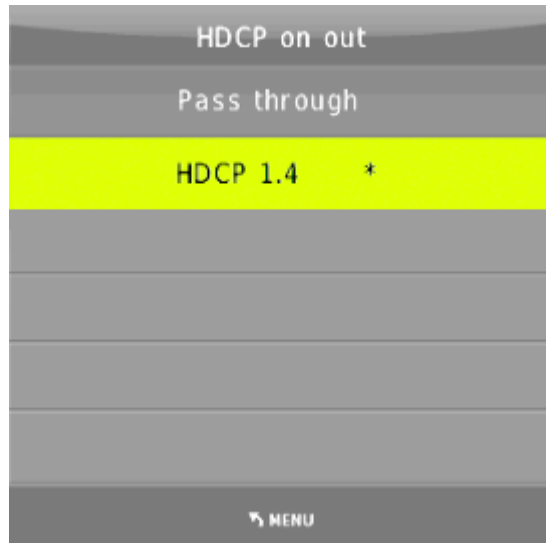

#### **5.3.8.3 Sleep timer**

Set the switcher sleep timer (the time for switcher detect input source no signal to standby mode). The default timer is set to OFF.

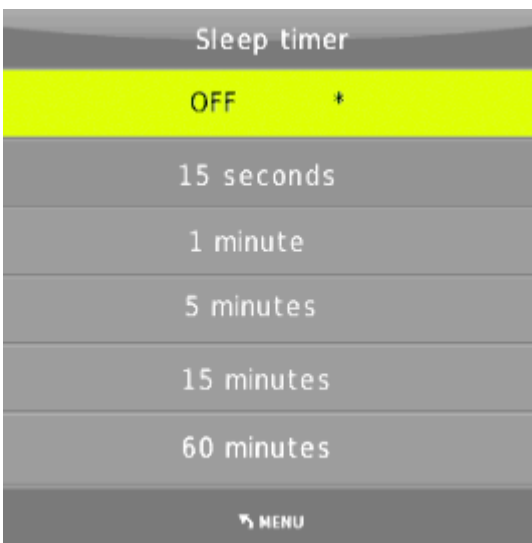

#### **5.3.8.4 OSD time out**

Set the OSD display time, default time is set to 10 seconds.

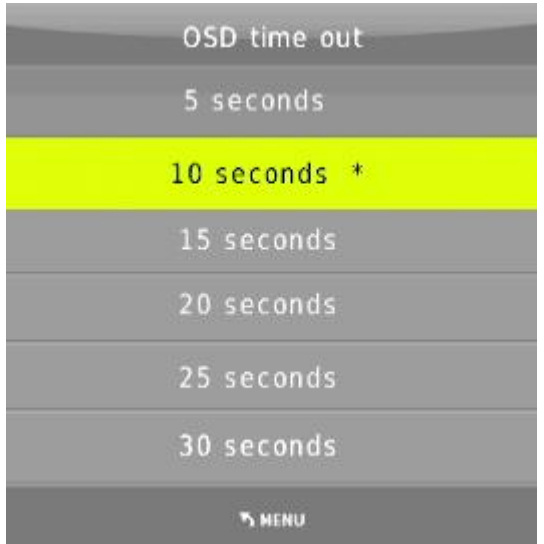

#### **5.3.8.5 Baud Rate**

Set the switcher RS-232 control port baud rate, the default value is set to 115200 bit/s.

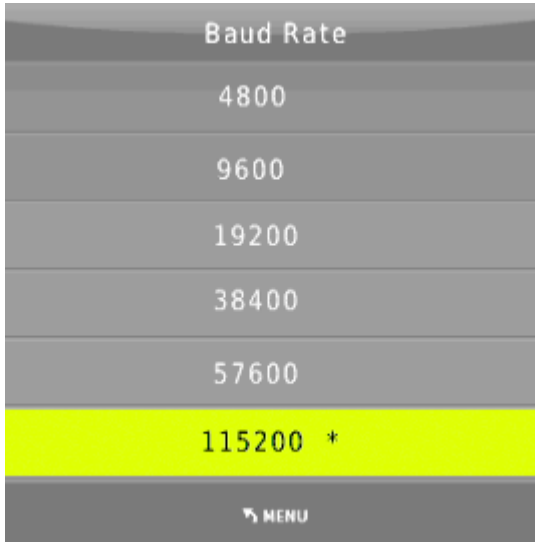

#### **5.3.8.6 Test pattern**

Set the output test pattern type.

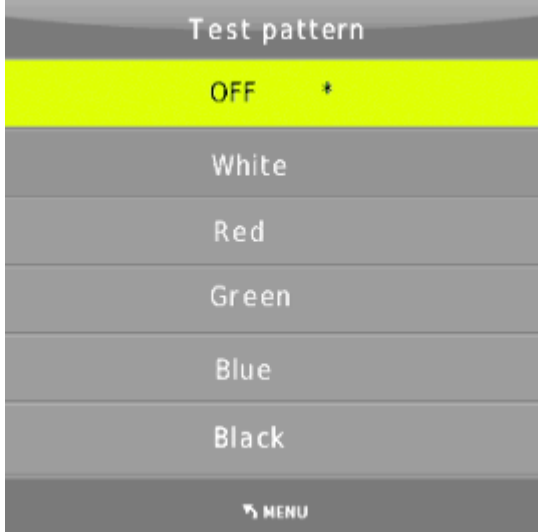

#### **5.3.8.7 Reset default**

Select Reset default -->YES enters to factory reset. The switcher will reset to factory default setting. (eg: HDMI1 input, audio mixer on, Output resolution set to 1920x1080 @60Hz,Baud rate set to 115200 bit/s etc.)

#### **5.3.9 Software update**

The switcher supports software updates via USB flash disk. The procedure is as follows:

1) Copy the file "**MERGE.bin**" to the root directory of a USB flash disk. (Make sure the file is copied to the root directory. The "**MERGE.bin**" file is provided/authorized by our engineering department or from our website)

2) Plug the USB flash disk to the switcher USB port on its rear panel.

3) Press the MENU -->software update-->YES enters to start the update. The OSD will display the update process.

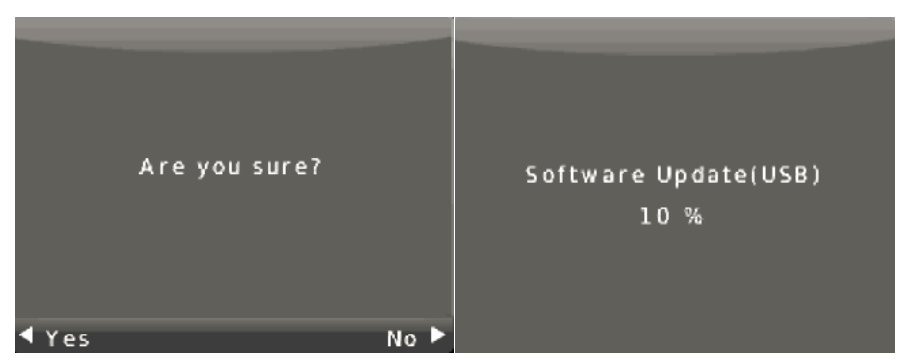

### <span id="page-13-0"></span>**5.4 Remote Control &IR Operations**

#### **5.4.1 Remote Control**

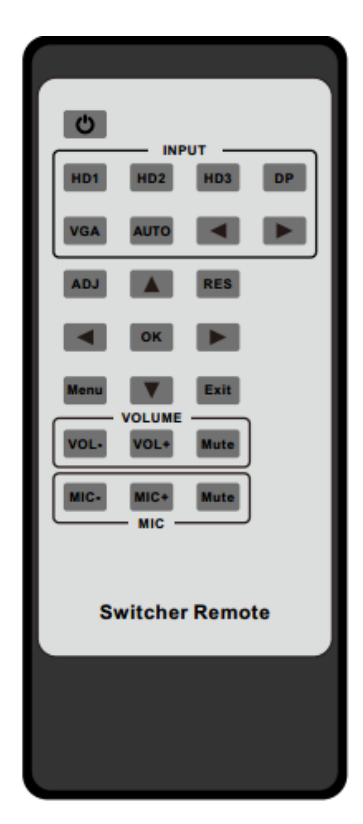

① Press this button to power on the switcher or set it to standby mode.

② ADJ: Press this button for operate VGA input auto adiustment function:

③ INPUT: Press these buttons for select the input sources.

④ RES: Press this button to select HDMI output resolution. (Press and hold 5 seconds or more, the HDMI output resolution will reset to 720p60Hz.)

⑤ Menu operation buttons:

MENU: press to enter in OSD menu.

EXIT: press to exit OSD menu.

OK: confirm button.

UP/DWON/LEFT/RIGHT buttons: OSD value setting.

- ⑥ VOLUME: Control master audio volume buttons.
- ⑦ MIC: Control MIC input audio volume buttons.

#### **5.4.2 IR operations**

As IR signal can be transmitted bi-directionally between the switcher and the HDBT receiver, it is able to use the IR remote to control the switcher or HDMI source devices.

**1) Control far-end device locally**

To control the switcher or remote display device by using corresponding remote controller.

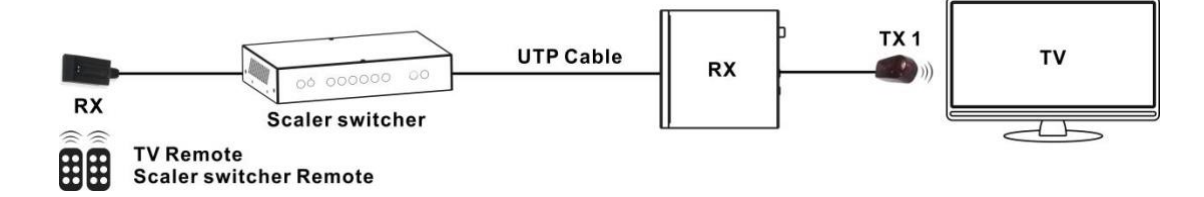

#### **2) Control local device from remote**

To control the switcher or local source device by using the corresponding remote controller.

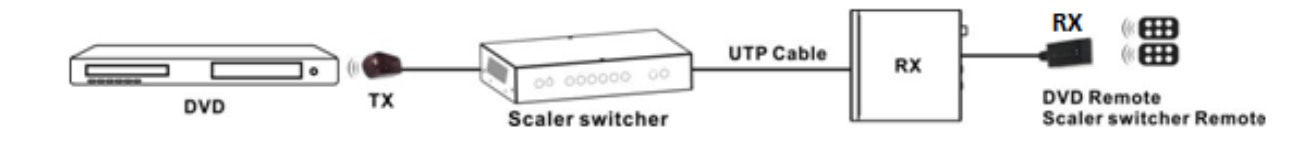

#### **3) IR(20KHz---60KHz) cable introduction**

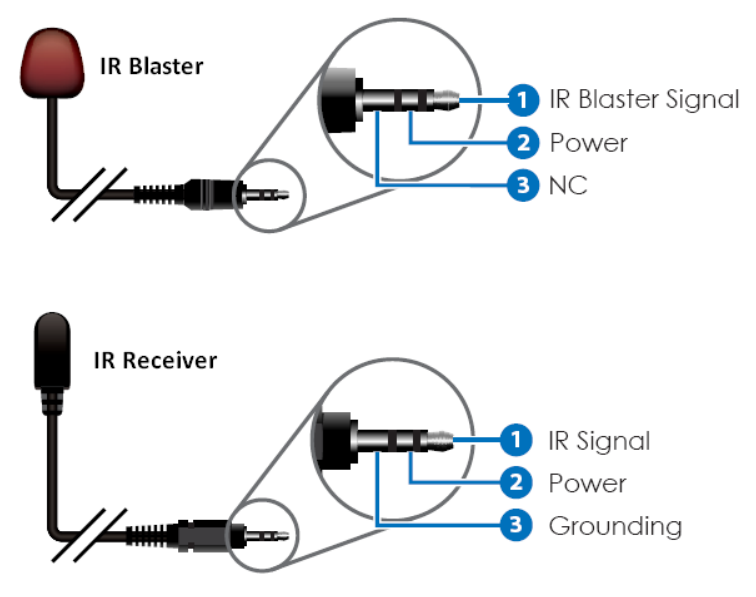

### <span id="page-14-0"></span>**5.5 Auto-Switching function**

The switcher has auto-switching and manual-switching modes. When the user select auto-switching mode, It will follows the following principles:

#### **5.5.1. New input principle**

Once a new input signal is detected, the switcher will switch to this new signal automatically.

#### **5.5.2. Power rebooting principle**

The switcher offers the function to remember the signal last used before powering off. Once rebooted, it will automatically enter auto-switching mode, and then detect all inputs and memorize their connection status for future reboots. If the last used

input signal is still available, then it will choose that signal. If not, it will detect all input signals with priority on HDMI1->HDMI2->HDMI3->DP->VGA (YPbPr/CVBS).

#### **5.5.3. Signal removing principle**

Once the current signal is removed, the switcher will detect all input signals with priority on HDMI1->HDMI2->HDMI3->DP->VGA (YPbPr/CVBS). It will transfer the first signal detected to the output.

Notice: Auto-switching function works only when there is a new input signal or if an input signal is removed.

### <span id="page-15-0"></span>**5.6 VGA/YPbPr/CVBS input**

The VGA input port is a multiple format port. It supports VGA/YPbPr/CVBS input signal. The switcher will auto detect the input signal type and format. The user can use the convert cable for YPbPr or CVBS signal input.

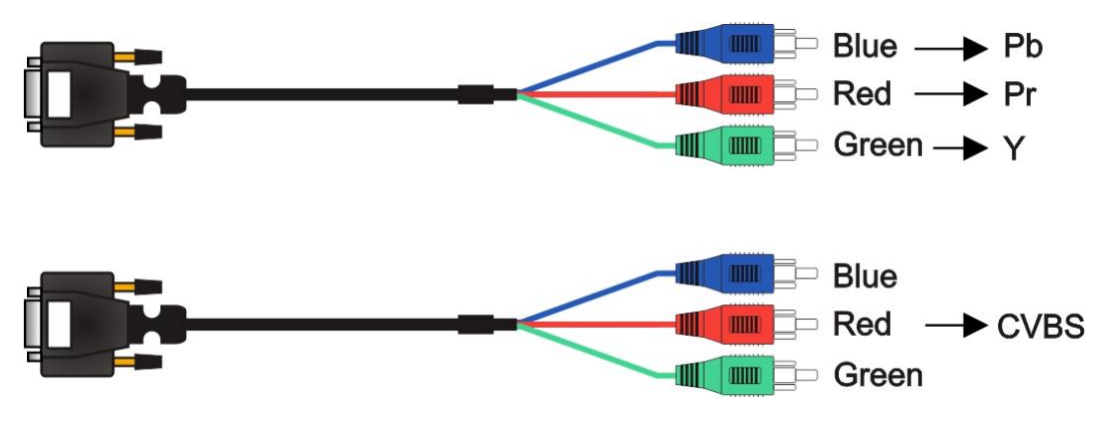

### <span id="page-15-1"></span>**5.7 Connection of Microphone**

The switcher provides one 2-level microphone input to accommodate different microphone input modes, including 48V phantom power mode, MIC mode and Line Mode.

#### **5.7.1 48V mode**

When switched to "48V" (It has a good frequency characteristic, high input impedance and high sensitivity in this mode), the MIC input will provide a 48V phantom power. This is only used for 48V condenser microphones.

1) Unbalanced connection:

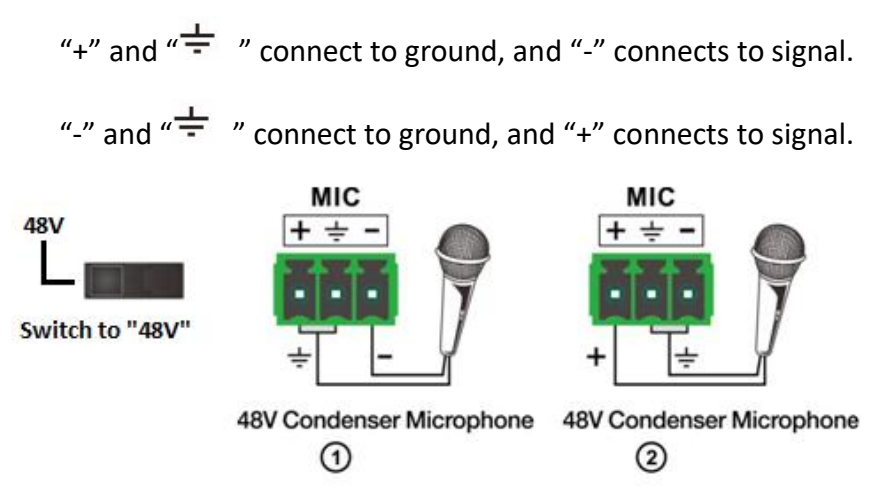

2) Balanced Connections: "+" connects to positive, "-" connects to negative and

 $\frac{1}{\pi}$  " to ground.

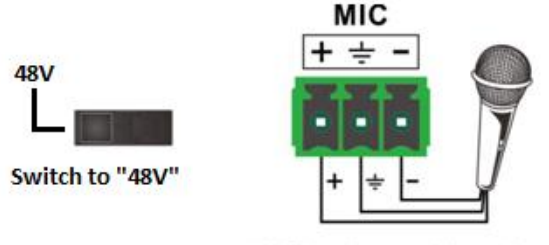

48V Condenser Microphone

### **5.7.2 MIC mode**

When switched to "MIC" (It has a low frequency characteristic, and wide frequency response in this mode), the microphone input is used for connecting dynamic microphones and electrets condenser microphone. There are two different connections:

1) Unbalanced connection:

"+" and  $\frac{1}{n}$  " connect to ground, and "-" connects to signal.

"-" and  $\sqrt[n]{\frac{1}{n}}$  " connect to ground, and "+" connects to signal.

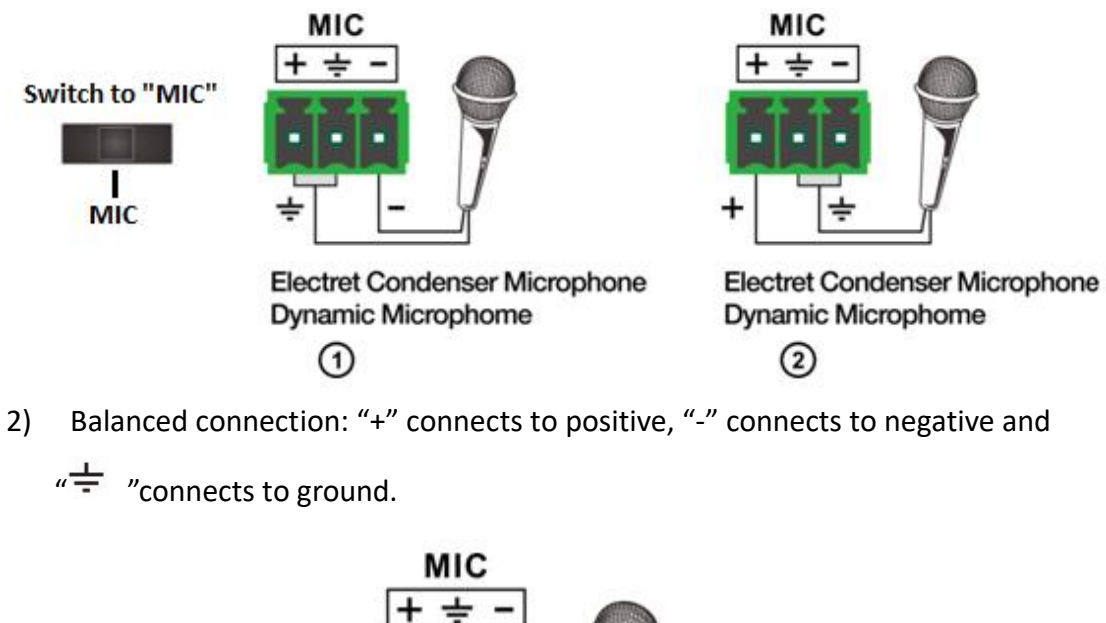

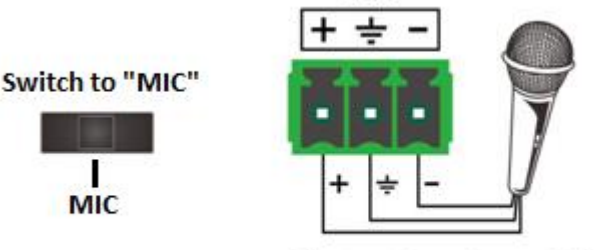

**Electret Condenser Microphone Dynamic Microphome** 

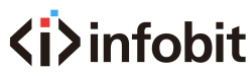

#### **5.7.3 Line mode**

When switched to "LINE" (It has a low frequency characteristic, and wide frequency response in this mode), the microphone input is used for connecting line audio or wireless microphones. There are two different connections:

1) Unbalanced connection:

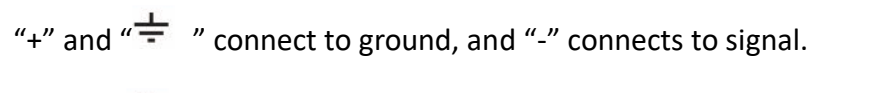

"-" and  $\sqrt[n]{\frac{1}{n}}$  " connect to ground, and "+" connects to signal.

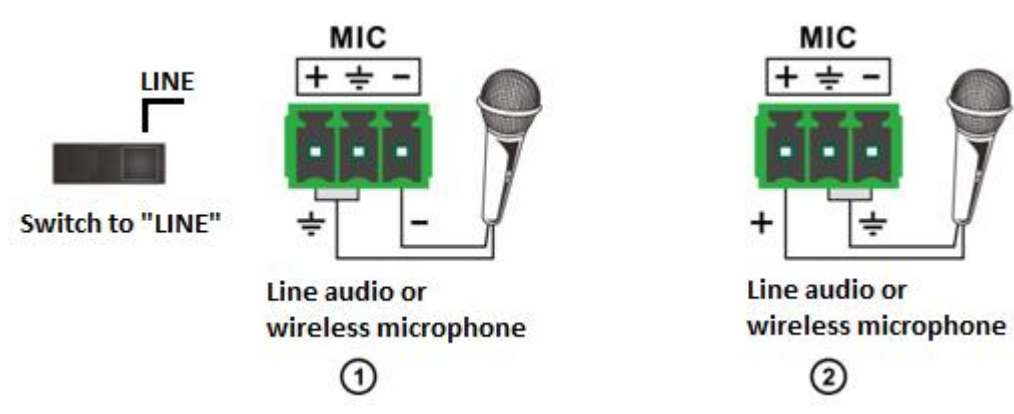

- 2) Balanced connection: "+" connects to positive, "-" connects to negative and
	- $\frac{1}{\sqrt{2}}$  "connects to ground.

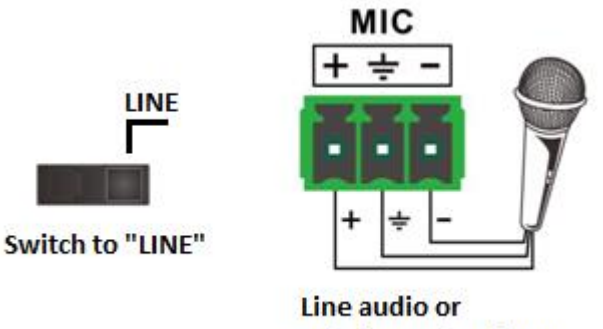

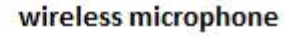

### <span id="page-17-0"></span>**5.8 Operations of RS-232 Control**

As RS-232 can be transmitted bi-directionally between the switcher and the HDBaseT receiver, it is able to control a third-party RS-232 device locally or control the compact switcher bidirectionally.

**1) Control the Switcher or 3rd Party Device from Local**

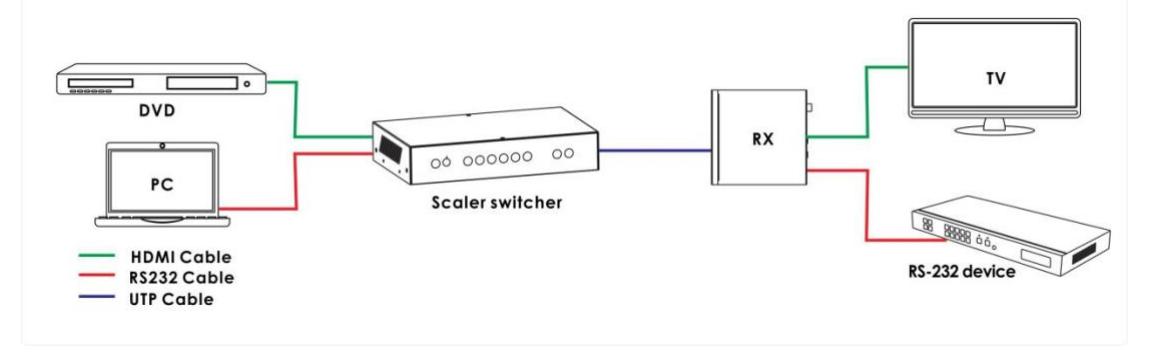

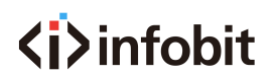

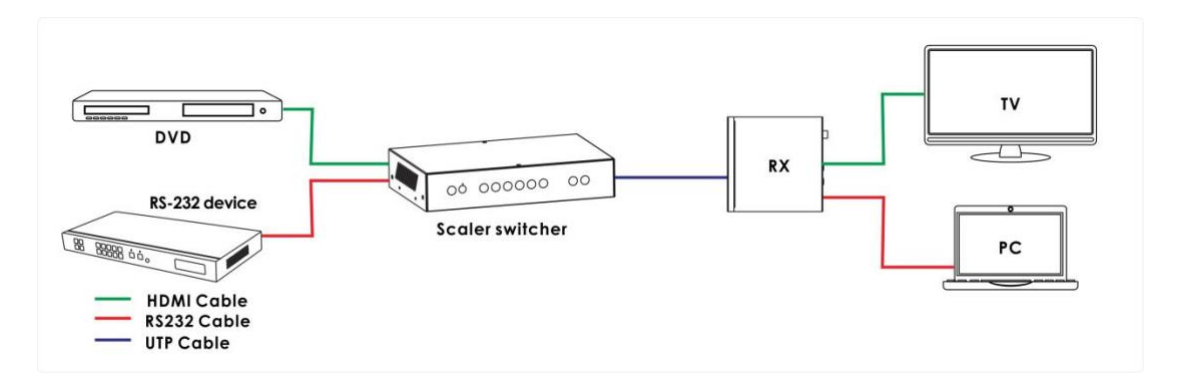

#### **2) Control the Switcher or 3rd Party Device from remote Receiver**

#### **3) RS-232 Controller**

Please connect the switcher with input devices and output device needed, then connect it with a computer that is installed with RS-232 control software **(attention: the switcher RS-232 port settings must same with the software settings ,eg: baud rate,data bits,parity,stop bits)**. Double-click the software **(Hercules)** icon to run this software on your computer. The interface of the control software is showed as below:

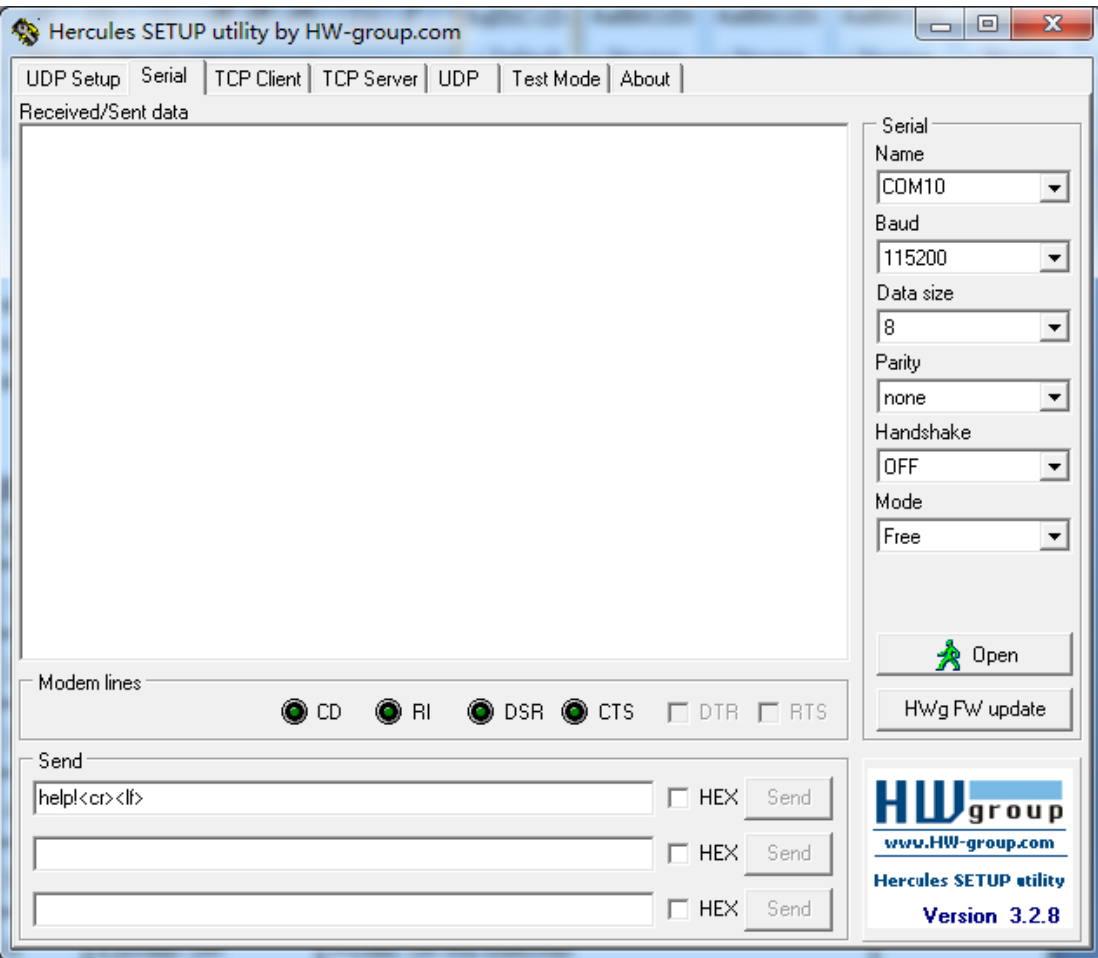

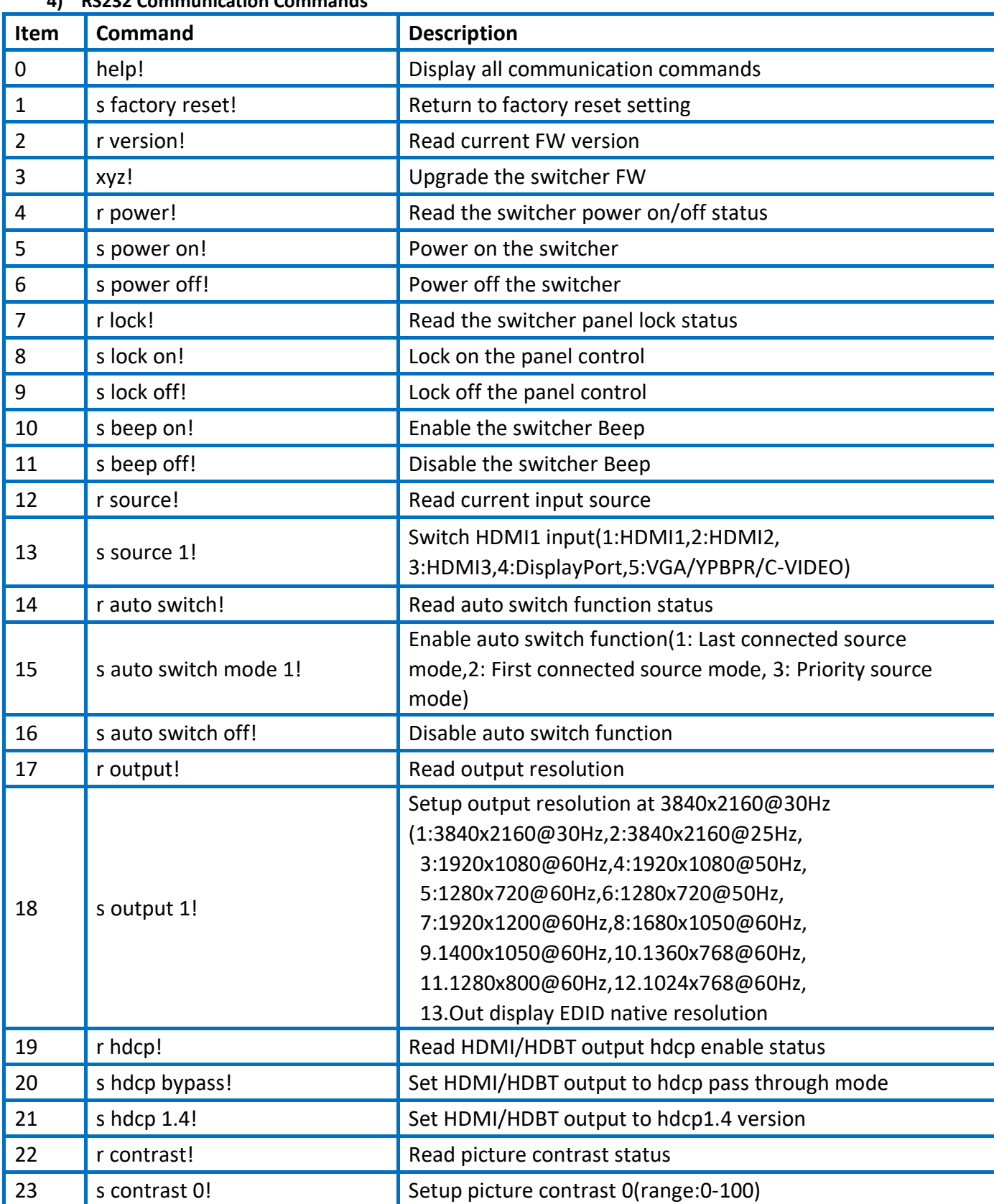

#### **4) RS232 Communication Commands**

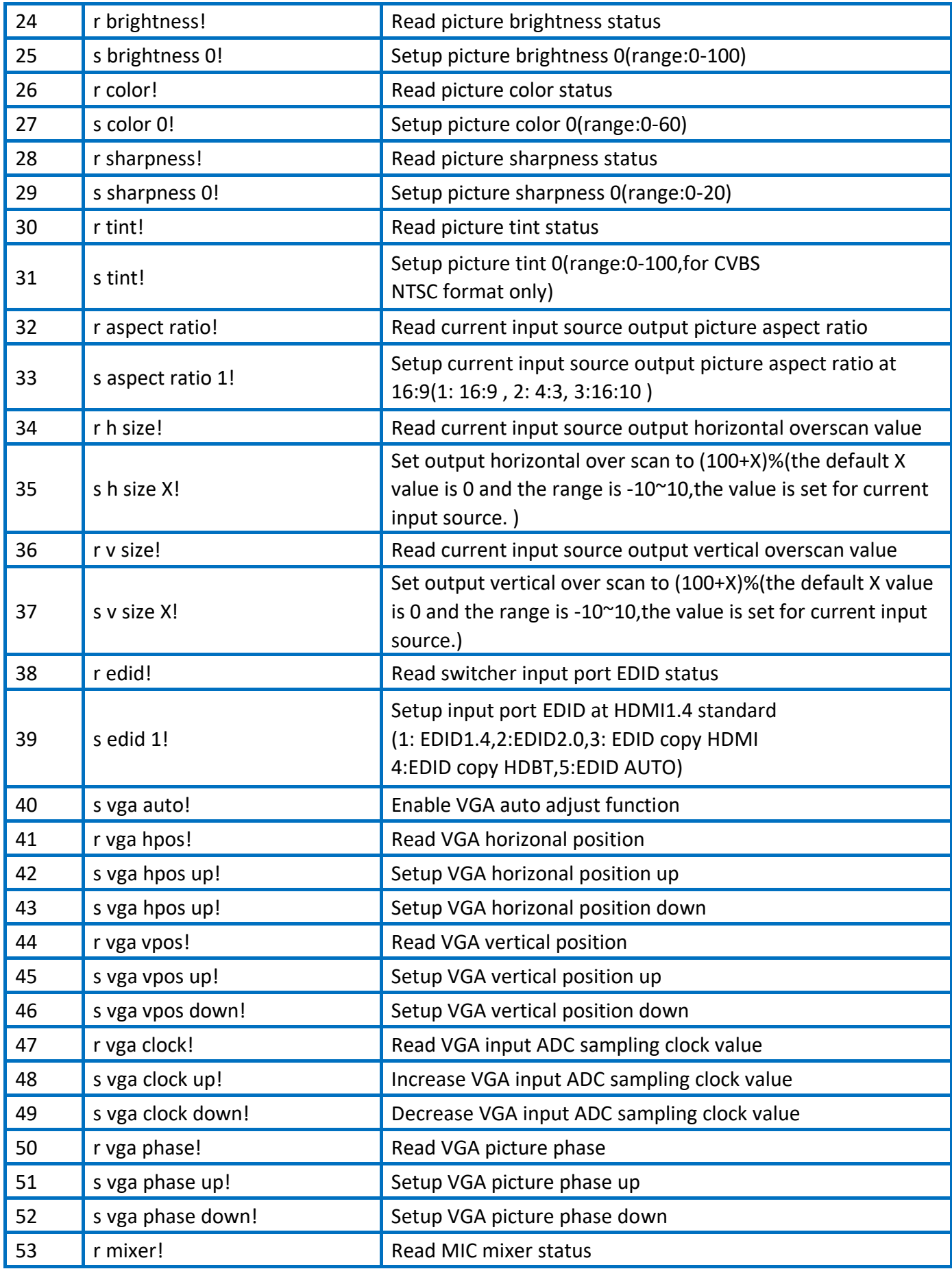

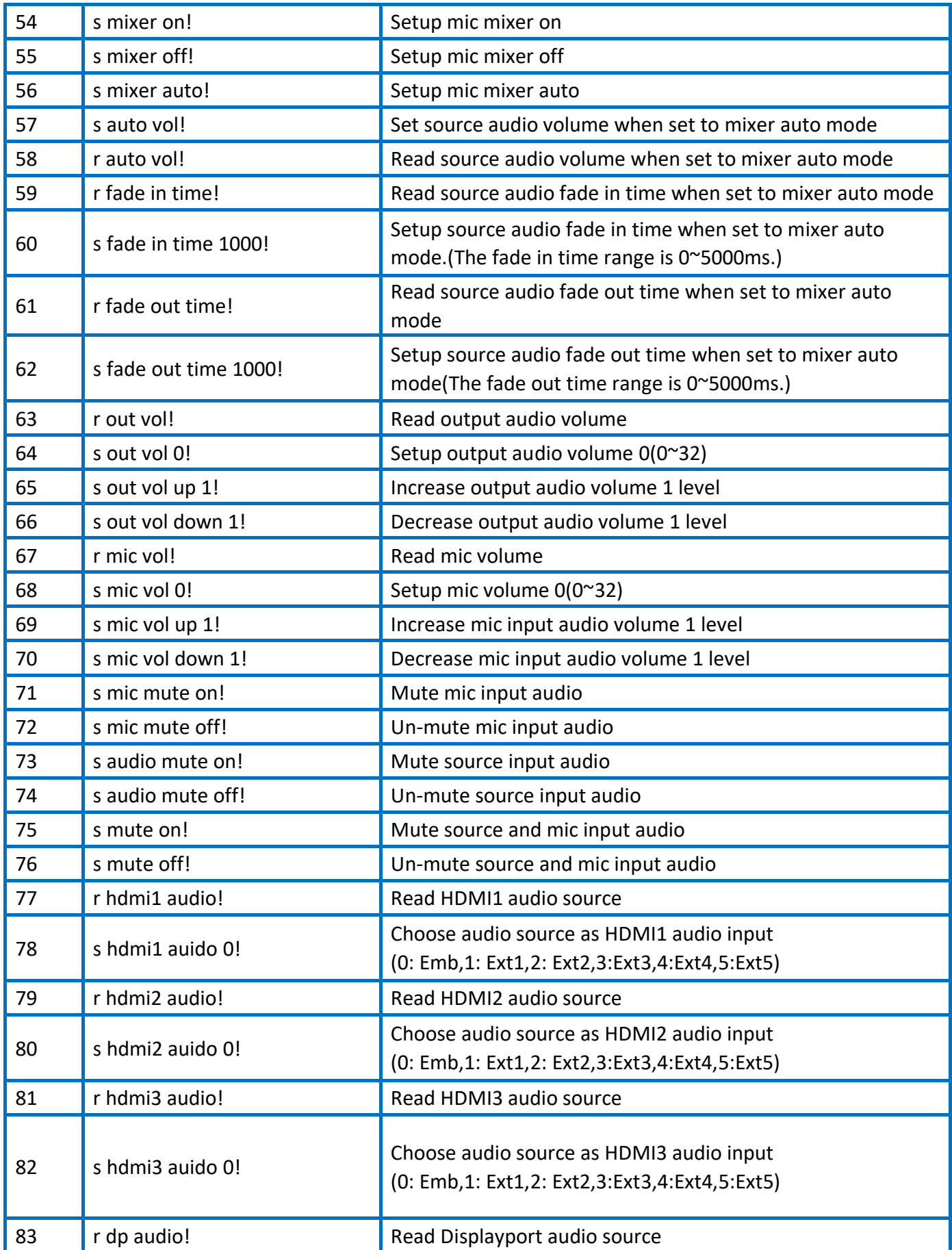

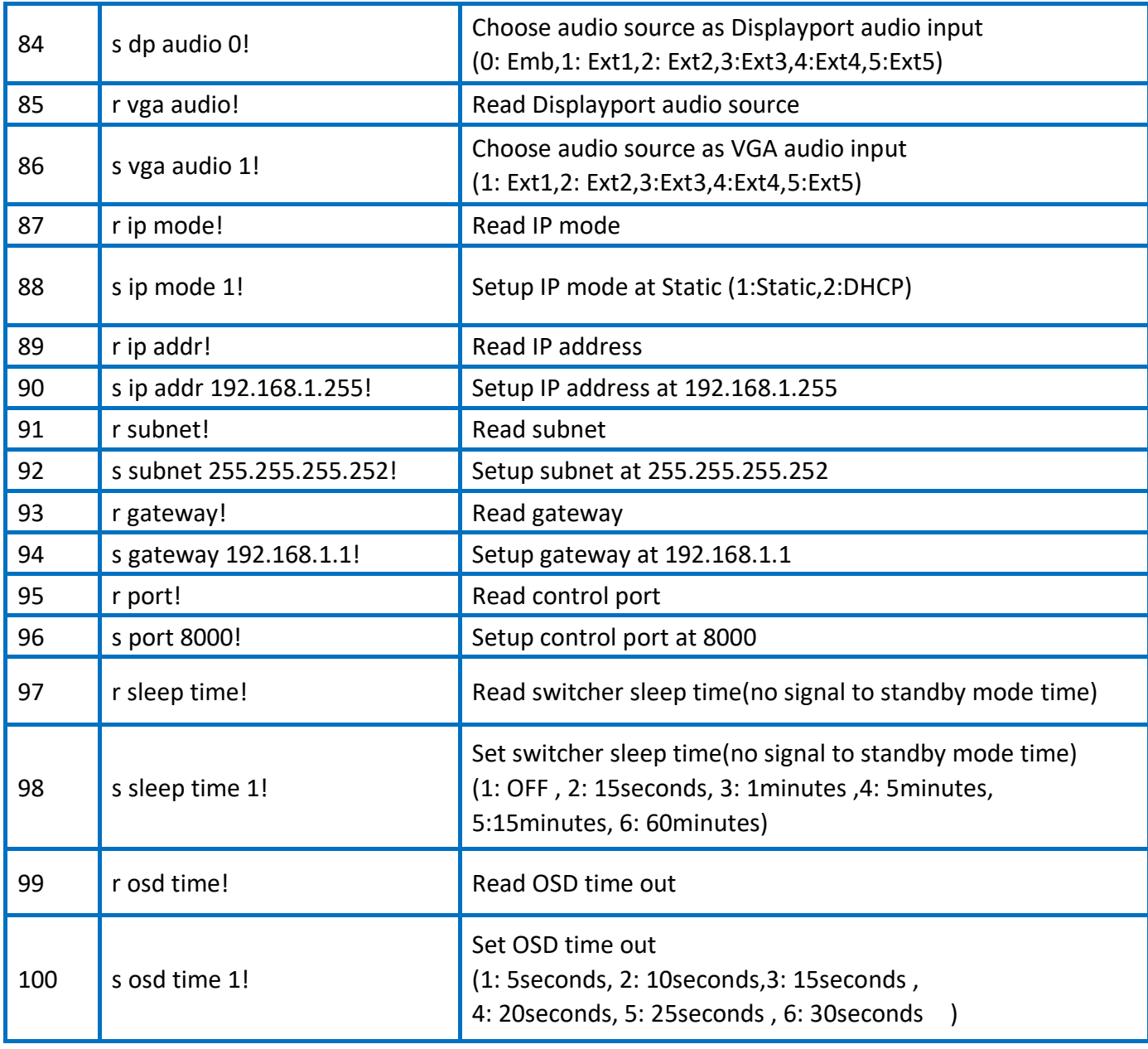

### <span id="page-22-0"></span>**5.9 Web GUI Control**

The switcher can be controlled via Web browser, which contains General, Setup and Network Settings. After the active Ethernet link with an RJ45 terminated cables are connected, the IP address is obtained and the IP address is entered in the Web browser, the switcher can be controlled. If IP address is unknown, there are two methods to obtain the IP address.

1. Obtain the IP address and port number via the information from the MENU-> Network OSD by the remote control.

2. Obtain the IP address and port number via RS-232 Controller.

For example, the obtained IP address is 192.168.1.100 and port number is 8000. Input **http://192.168. 1.100** in the address bar of the web browser.

#### **1) General page**

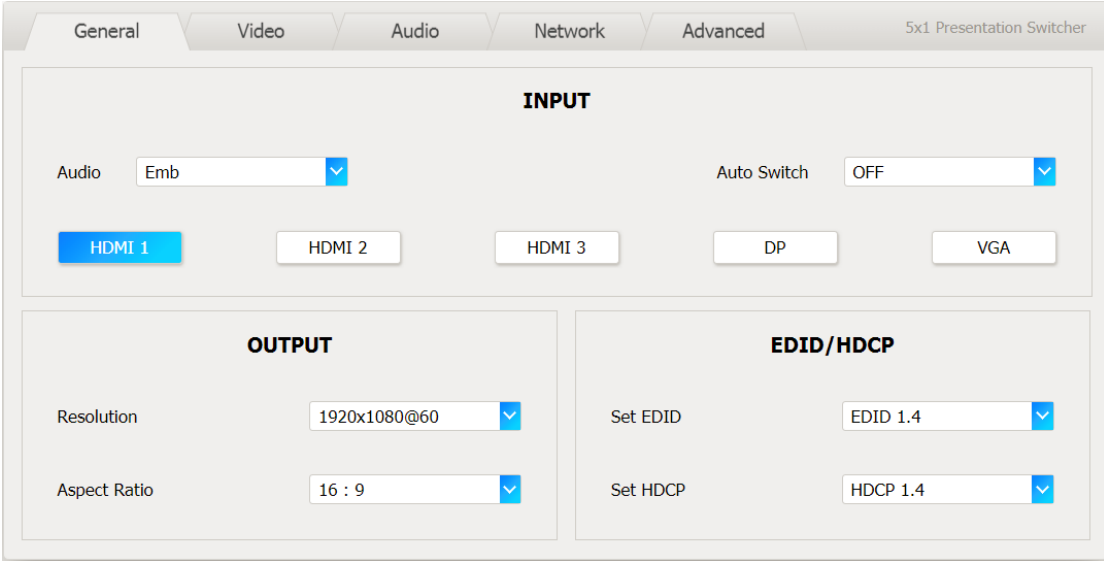

#### **2) Video page**

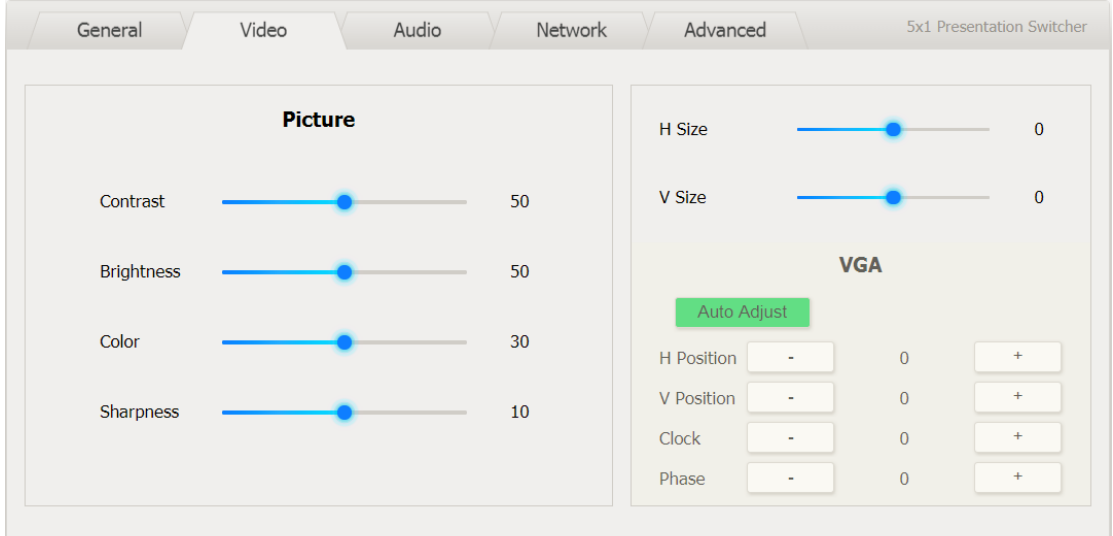

#### **3) Audio page**

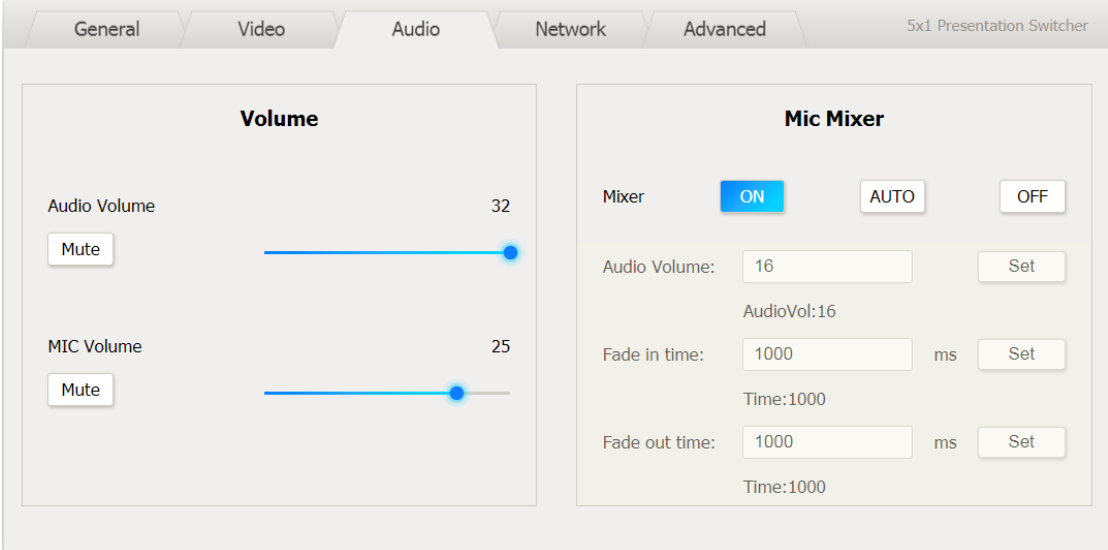

#### **4) Network page**

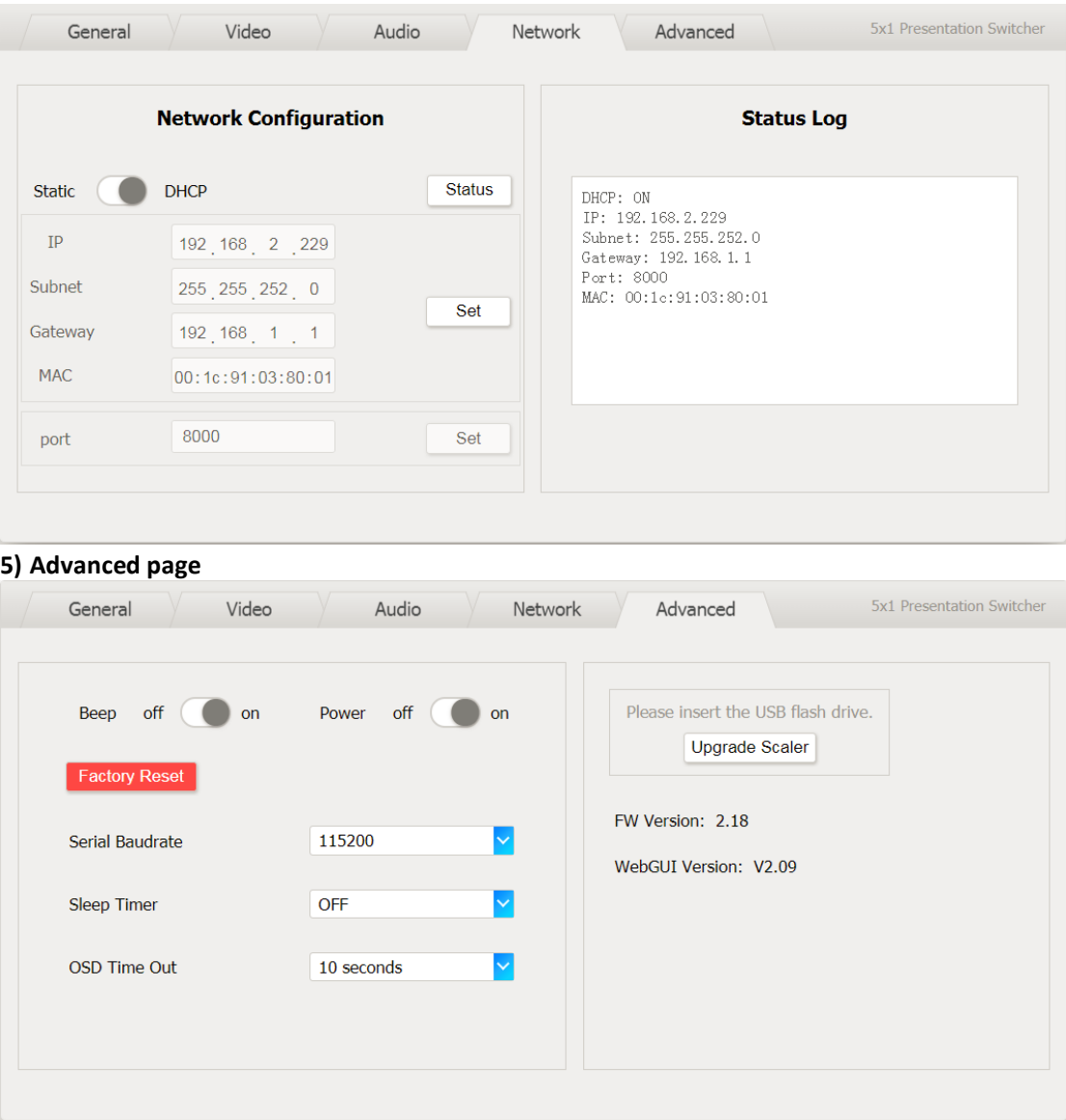

# $\langle i \rangle$  infobit

### <span id="page-25-0"></span>**6. HDBT Receiver**

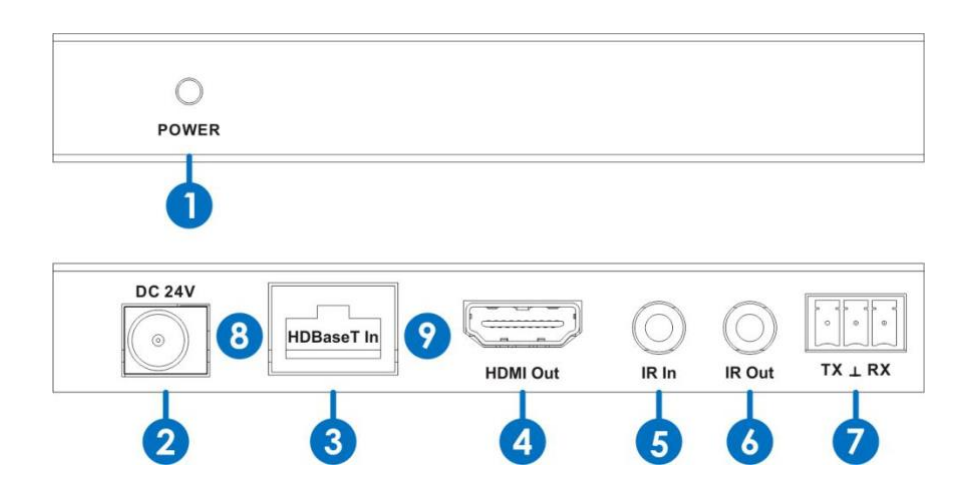

- 1. **POWER:** This LED illuminates when the device is connected with power supply
- 2. **DC 24V:** Plug the 24V DC power supply into the unit.
- 3. **HDBaseT IN:** Standard HDBaseT signal input port. Connect HDBaseT transmitter with a UTP cable following the standard of direct interconnection method.
- 4. **HDMI OUT:** HDMI output port. This slot is where you connect the HDTV or monitor with HDMI cable.
- **5. IR IN:** Channel 1 IR Receiver. Connect with Wideband IR Rx.
- 6. **IR OUT:** Channel 2 IR Transmitter. Connect with Wideband IR Tx.
- **7. RS-232:** Phoenix jack provide Serial port control signal from receiver or to receiver.
- 8. **Connection Signal Indicator Lamp**

※Illuminate: The Transmitter and Receiver are in good connections status.

※Flashing: The Transmitter and Receiver are in poor connections status.

※Dark: The Transmitter and Receiver are not connected.

9. **Data Signal Indicator Lamp**

※Illuminate: The HDMI signal is with HDCP.

※Flashing: The HDMI signal is without HDCP.

※Off: No HDMI signal.

### <span id="page-26-0"></span>**7. Connection Diagram**

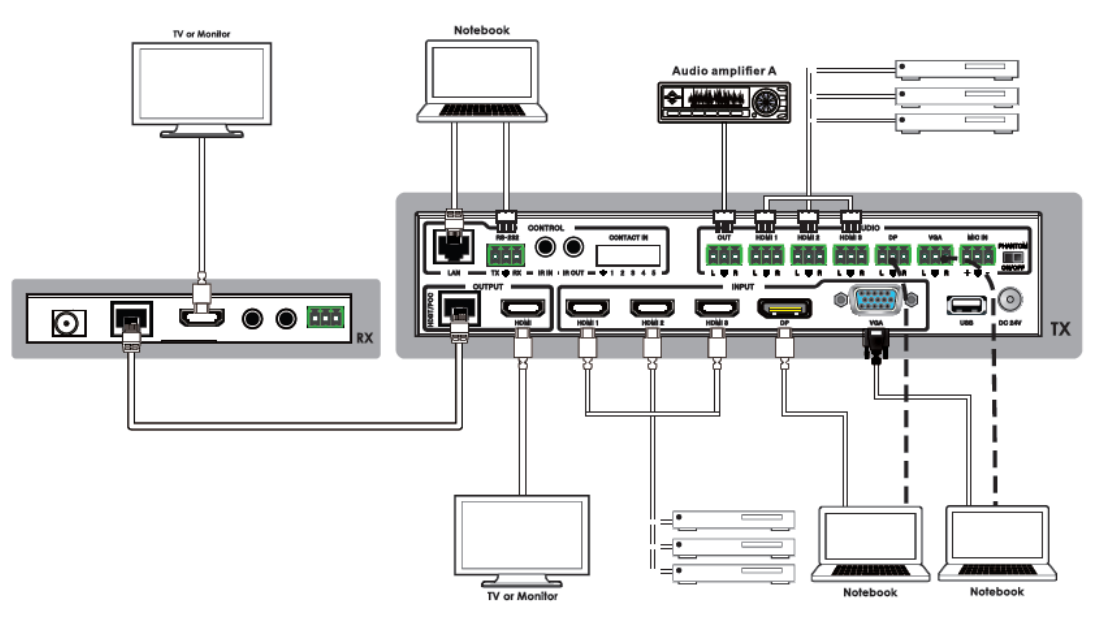

- 1. Connect HDMI source devices (e.g. Blue-ray DVD) to HDMI input ports of the switcher with HDMI cable. Connect VGA source device (eg.PC/Note-book) to VGA input port of the switcher with a VGA cable.
- 2. Connect HDMI display device to the HDMI output port of the switcher with a HDMI cable.
- 3. Connect UTP Cable to the HDBT receiver.
- 4. Connect speaker, headphone or specialized amplifier to AUDIO output port ofthe switcher.
- 5. Connect control device (e.g. PC) to RS-232 port of the switcher.
- 6. Connect DC24V power adaptor to the power port and power on.